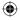

# Hinto

# **USER GUIDE**

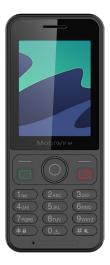

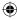

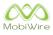

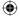

# CONTENTS

| 1. GETTING STARTED 3   1.1 Inserting a SIM card 1.2 Inserting the battery   1.3 Charging the telephone 5 | 3<br>4 |
|----------------------------------------------------------------------------------------------------|--------|
| 1.4 Switching on the telephone<br>5                                                                      |        |
| 1.5 Using the keypad                                                                                     | 6      |
| 1.6 Understanding the battery charge level                                                               | 7      |
| 2. GENERAL USAGE 7                                                                                       |        |
| 2.1 Making a call                                                                                        | 7      |
| 2.2 Viewing your call history                                                                            | 9      |
| 2.3 Writing a text message                                                                               |        |
| 2.4 Adding a contact                                                                                     | 11     |
| 2.5 Using the loudspeaker                                                                                | 12     |
| 2.6 Locking the telephone                                                                                | 12     |
| 3. SETTINGS                                                                                              | 13     |
| 3.1 Choosing a language                                                                                  | 13     |
| 3.2 Setting a ringtone 14                                                                                |        |
| 3.3 Choosing a wallpaper 15                                                                              |        |

3.4 Restore default settings 16

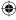

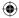

# **1. GETTING STARTED**

Firstly, make sure your telephone is switched off. If it is not,

press and hold the key to switch it off.

### 1.1 Inserting a SIM card

Remove the battery.

Insert a MicroSIM card as shown on the image below.

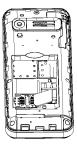

PLEASE NOTE: If you have a NanoSIM card, you will need to use a MicroSIM adapter.

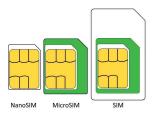

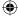

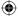

# 1.2 Inserting the battery

Remove the rear cover.

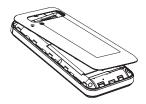

Position the battery as shown below.

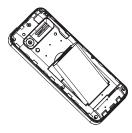

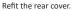

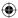

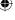

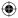

# 1.3 Charging the telephone

Use the supplied charger to charge the telephone.

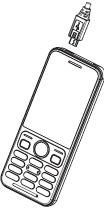

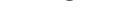

# 1.4 Switching on the telephone

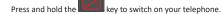

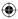

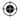

# 1.5 Using the keypad

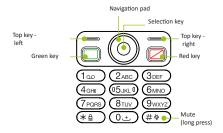

Press the selection key to view the menus.

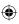

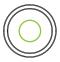

Use the navigation pad to scroll through the menus.

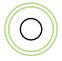

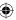

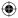

# 1.6 Understanding the battery charge level

To view the battery charge level, look at the battery icon in the bottom right-hand corner.

The telephone will display a message on the screen if the battery charge level is low.

Place the telephone in its cradle to charge.

# 2. GENERAL USAGE

### 2.1 Making a call

To make a call, enter the number you want to call directly on the keypad or select a contact from the **Telephone** list.

Use the left and right buttons on the navigation pad to adjust the volume during a call.

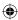

#### 2.1.1 Enter a number

To make a call, enter a number and press the

While you are entering a number, it will appear in the suggestions bar if it has already been saved on your phone.

Use the navigation pad to select the number.

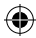

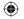

#### 2.1.2 Call a contact

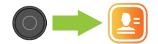

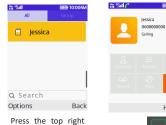

Press the top right key from the home screen. Select a contact. Hang up Press the key to call.

IIIII) 10:00AM

**C** Hands-free

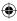

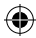

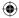

# 2.2 Viewing your call history

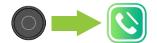

| ¥8 (5) | al (10:00AM          |
|--------|----------------------|
| Cal    | ll logs              |
| ß      | All Calls            |
| •      | Missed calls         |
| 2      | Dialed calls         |
| Ľ      | Received calls       |
| ര      | Rejected calls       |
| Ū      | Delete all           |
| 0      | Call timers          |
| G      | Data service counter |
| οк     | Back                 |
| C - 1  |                      |

Select **All calls** to view your full call history.

| in Gul    |         | 100  | 10:00AM  |
|-----------|---------|------|----------|
| All Calls |         |      | Received |
| Ø Jes     | sica(8) |      |          |
| Detai     | ls      |      |          |
| Call      |         |      |          |
| Write     | messa   | ge   | >        |
| Add t     | o conta | acts | , s      |
| Add t     | o black | list |          |
| ОК        |         |      | Back     |

To view the call details, select a call using the navigation pad and press on the top left key.

Then select Details.

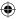

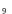

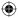

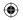

### 2.3 Writing a text message

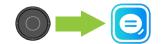

| ነት የምሳት<br>Wessage | 10:00AM |
|--------------------|---------|
| Jessica            | 02/12   |
| New chat           |         |
| Drafts             |         |
| Delete             |         |
| Delete all         |         |
| Call               |         |
| ОК                 | Back    |

Press the top left key, then select New chat.

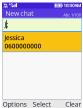

Enter the number or name of the person you want to text if it is saved in your **Contacts** list.

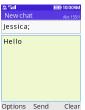

Press the selection key **Send** in the menu.

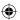

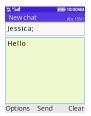

Type your message.

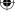

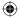

# 2.4 Adding a contact

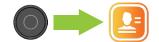

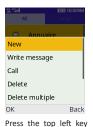

and select New.

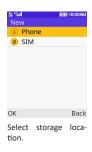

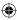

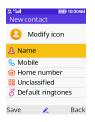

Fill in the form. Press the top left key to save.

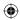

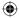

### 2.5 Using the loudspeaker

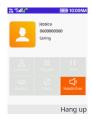

During a call, press the top right key to activate the **hands-free** function.

Press again to stop using the loudspeaker.

### 2.6 Locking the telephone

To lock your telephone, press the padlock key and select Lock using the top left key.

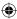

Press the top left key and the padlock key to unlock your phone.

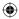

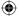

# 3. SETTINGS

# 3.1 Choosing a language

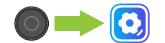

| th fa | II 10:00AM     |
|-------|----------------|
| Set   | tings          |
|       | Phone settings |
| G     | Display        |
| 6     | Security       |
| 6     | Call settings  |
| C     | Connections    |
|       | Check update   |
|       |                |

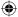

| ЭК | Back |
|----|------|
|    |      |

C

Select Telephone settings.

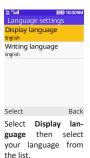

| ¥8 (6)       | II 10:00AM               |
|--------------|--------------------------|
| Ph           | one settings             |
| C            | Time & date              |
|              | Language settings        |
| (o           | Shortcut settings        |
| Ċ            | Auto power on/off        |
|              | Power management         |
|              | Browser selection        |
| C            | Restore factory set      |
|              |                          |
| ОК           | Back                     |
| Sele<br>ting | ect Language set-<br>gs. |

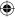

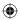

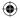

# 3.2 Setting a ringtone

| 路 역례<br>Profiles | IIII) 10:00AM |
|------------------|---------------|
| Normal           | ۲             |
| Silent           | 0             |
| Meeting          | 0             |
| Indoor           | 0             |
| Outdoor          | 0             |
|                  |               |
| Options          | Back          |

From the home screen, press the right-hand section of the navigation pad.

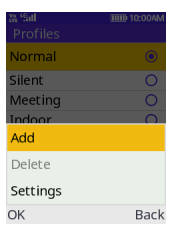

Press the top left key to view **Options** and select **Settings**.

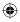

| in (Sal          |            | 10:00AM |     |
|------------------|------------|---------|-----|
| Setting          |            |         |     |
| Renam            | e          |         |     |
| Ring se          | ttings     |         |     |
| Adjust '         | volume     |         |     |
| Ring ty          | pe         |         |     |
| Other a          | lert rings |         |     |
|                  |            |         |     |
|                  |            |         |     |
|                  |            |         |     |
| Select           |            | Done    |     |
| Select<br>tings. | Ringtone   | set-    | Pre |

| the fight                    | IIII) 10:00AM |
|------------------------------|---------------|
| Ring settings                |               |
| Caller ringtone<br>Ringtone1 |               |
| Message ringto<br>Ringtone1  | one           |
|                              |               |
|                              |               |
| Select                       | Done          |
|                              | Done          |

Press the top left key and select device **Ringtones** to access the list.

Choose a ringtone from the list and press the top left key to confirm.

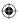

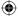

# 3.3 Choosing a wallpaper

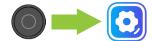

| ::::::::::::::::::::::::::::::::::::: | (1111) 1       | 0:00AM |
|---------------------------------------|----------------|--------|
| Sett                                  | ings           |        |
| L.                                    | Phone settings |        |
|                                       | Display        |        |
| 6                                     | Security       |        |
| 6                                     | Call settings  |        |
| C                                     | Connections    |        |
|                                       | Check update   |        |
|                                       |                |        |
|                                       |                |        |
| ОК                                    |                | Back   |

Select **Display** from the menus.

| Wa (Sal                                    | TITE 10:00A |
|--------------------------------------------|-------------|
| Display                                    |             |
| Animation effect                           | t           |
| Wallpaper settin<br><sub>Wallpaper 2</sub> | gs          |
| Contrast                                   |             |
| Backlight<br>20 secs                       |             |
| Kowpad backligh                            | ttime       |

Keypad backlight time

Select Wallpaper settings.

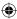

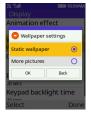

Select Static wallpaper.

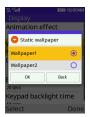

Select an image from the list.

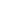

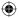

# 3.4 Restore default settings

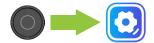

| W (Sill      | IIII) 10:00AM |
|--------------|---------------|
| Settings     |               |
| 🔒 Phone se   | ttings        |
| 🔒 Display    |               |
| 🔒 Security   |               |
| 🔓 Call setti | ngs           |
| 💭 Connecti   | ons           |
| 🛃 Check up   | date          |
|              |               |
|              |               |
| ОК           | Back          |

Select Telephone settings.

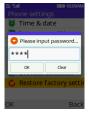

Enter **1234** for the password.

| ta (Sal                   | IIII) 10:00AM |  |
|---------------------------|---------------|--|
| Phone settings            |               |  |
| じ Time                    | & date        |  |
| 🔎 Lang                    | uage settings |  |
| 🐌 Shortcut settings       |               |  |
| 😃 Auto power on/off       |               |  |
| Power management          |               |  |
| Brow                      | ser selection |  |
| 🖒 :store factory setting: |               |  |
|                           |               |  |
| ОК                        | Back          |  |
| Select                    |               |  |
| Restore settings.         |               |  |

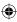

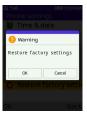

Press the top left key to restore default settings.

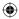

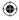

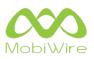

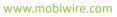

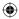